#### *Hanna Basaj*

# **Szkolny newsletter – szybki i skuteczny środek komunikacji szkoły z rodzicami**

Większość szkół ma swoje strony internetowe, ale jak często są one aktualizowane? Czy rodzice często na nie zaglądają? A może w natłoku różnych informacji nie potrafią wyłowić tych najbardziej interesujących? Część istotnych informacji z życia szkoły nie trafia więc do rodziców. Zatem warto uruchomić *newsletter* rozsyłany drogą mailową, w którym szkoła będzie informowała rodziców o ważnych szkolnych wydarzeniach, działaniach podejmowanych na rzecz uczniów i środowiska lokalnego, przekazywała istotne informacje dla uczniów i rodziców. *Newsletter* to rodzaj elektronicznego biuletynu, który może być środkiem komunikacji szkoły z rodzicami/opiekunami uczniów i jednocześnie skutecznym narzędziem promocji. To także dobry sposób na budowanie relacji szkoła – rodzic.

## **Jak pozyskać adresy e-mail rodziców?**

*Newsletter* będzie rozsyłany drogą mailową, powinien więc trać do osób zainteresowanych jego otrzymaniem. Trzeba zebrać adresy e-mail tych osób. Najprostszy sposób ich pozyskania, to umieszczenie specjalnego formularza na szkolnej stronie WWW, do którego osoby zainteresowane otrzymywaniem *newslettera* mogą wpisać swój adres e-mail. Z podanych adresów zostanie utworzona lista mailingowa, na którą *newsletter* będzie automatycznie rozsyłany. Dobrze jest też zamieścić drugi formularz umożliwiający wypisanie się z listy mailingowej.

Jeśli nie mamy dostępu do gotowego formularza lub nie potramy go samodzielnie wykonać, można zastosować opcję dużo mniej wygodną, ale również skuteczną. W trakcie spotkań (zebrań) z rodzicami można poprosić ich o podanie adresów e-mail i także stworzyć listę mailingową.

### **Co powinien zawierać szkolny newsletter?**

Można zamieszczać w nim krótkie, istotne informacje typu: zawiadomienia o terminach zebrań dla rodziców, imprez szkolnych, składania różnych dokumentów, informacje o podejmowanych przez szkołę przedsięwzięciach. W *newsletterze* można pochwalić się osiągnięciami szkoły w różnego rodzaju konkursach, zawodach, wystawach.

### **Kto będzie tworzył newsletter i jak często będzie wysyłany?**

Szkolny *newsletter* może przygotowywać nauczyciel wyznaczony przez dyrektora szkoły. W tym przypadku *newsletter* będzie miał formę tekstową, zwięzłą i krótką. Jego treść będą stanowiły najbardziej aktualne informacje. Taki *newsletter* rozsyła się okazjonalnie, kiedy chcemy przekazać rodzicom konkretne informacje, nie ma ustalonego terminu jego wydawania.

Można też stworzyć zespół redakcyjny, w którego skład wejdą nauczyciele i uczniowie. W tym przypadku *newsletter* może przybrać formę biuletynu z obszerniejszymi tekstami i ilustracjami przygotowanymi zarówno przez nauczycieli, jak i przez uczniów. *Newsletter* w tej formie rozsyła się regularnie, w ustalonym terminie, na przykład raz w tygodniu czy raz w miesiącu.

#### Szkolny newsletter – szybki i skuteczny środek komunikacji szkoły z rodzicami

# **Metody dystrybucji newslettera**

- Wysłanie pocztą elektroniczną do osób z listy mailingowej.
- Publikacja *newslettera* na stronie WWW szkoły.
- Publikacja za pośrednictwem Facebooka lub Twittera.
- Publikacja biuletynu wideo na YouTubie.
- Publikacja łączona, na przykład wysłanie *newslettera* pocztą do osób z listy mailingowej oraz publikacja na stronie WWW szkoły.

## **Jak przygotować i wysyłać szkolny newsletter?**

Najprostszy *newsletter* można przygotować w edytorze tekstowym i wysyłać go, wykorzystując konto pocztowe e-mail. Można też wykorzystać program specjalnie przeznaczony do tworzenia i wysyłania *newsletterów*. W sieci Internet znajdziemy wiele aplikacji, które zostały specjalnie przygotowane do tego celu i bardzo ułatwiają wykonanie tej pracy. Wybierając program do tworzenia *newsletterów*, należy zwrócić uwagę na kilka ważnych aspektów:

- ofertę planu darmowego,
- liczbę odbiorców, do których miesięcznie można wysłać *newsletter*,
- łatwość obsługi programu,
- możliwość wygenerowania formularza, za pomocą którego można automatycznie tworzyć listę mailingową subskrybentów *newslettera*,
- wygląd *newslettera* w większości wykorzystywanych programów pocztowych.

Warto zainteresować się aplikacjami działającymi *online*: **MailKitchen** oraz **FreshMail**, które umożliwiają automatyczne tworzenie listy mailingowej subskrybentów.

**MailKitchen** to ciekawe narzędzie *online* dostępne na stronie: **www.mailkitchen.com**. Zaletą serwisu jest możliwość założenia darmowego konta zarówno dla indywidualnego użytkownika, jak i dla instytucji/ szkoły. Każda instytucja lub osoba może założyć tylko jedno konto. Osoba zakładająca konto musi mieć skończone 18 lat.

W ramach planu darmowego można wysłać 15 000 maili w ciągu miesiąca, do listy mailingowej można dodać 5 000 kontaktów. Program umożliwia wygenerowanie formularza do automatycznego uzupełniania listy mailingowej subskrybentów *newslettera*. Mamy możliwość wyboru szablonów *newslettera*, można zaimportować też własny. Wadą MailKitchen jest brak polskiej wersji językowej.

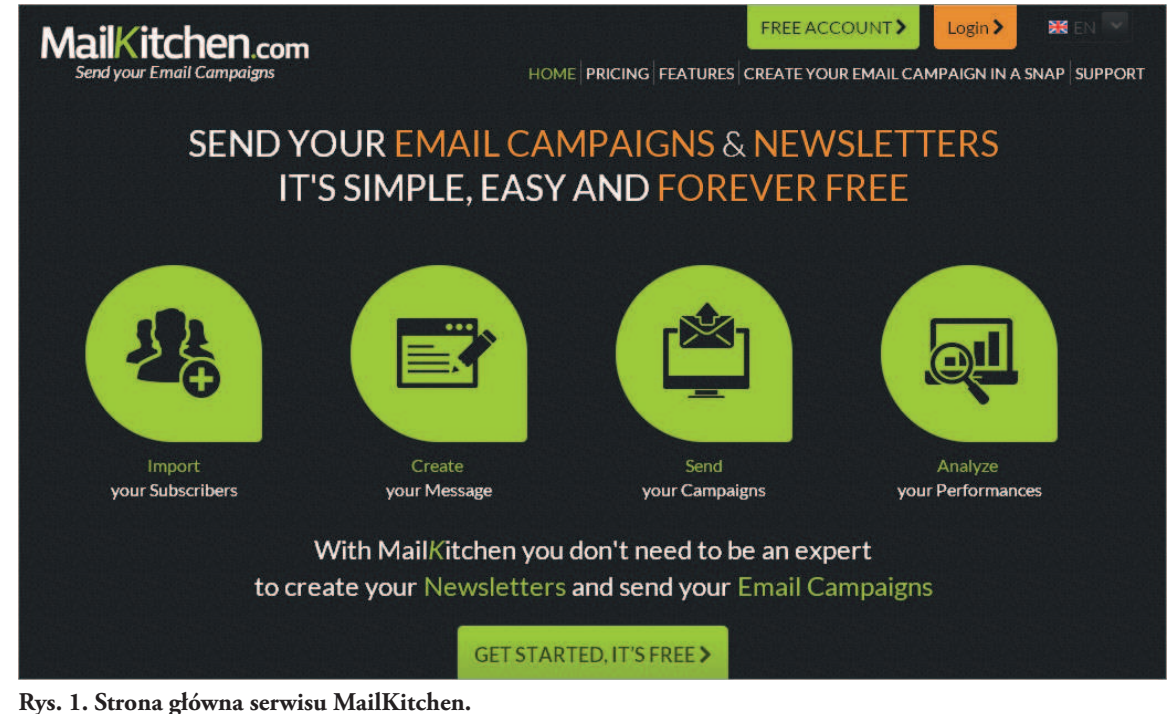

**W środkowej części ikony symbolizujące kolejne kroki podczas tworzenia i wysyłania newslettera**

## **Od czego zacząć pracę w aplikacji MailKitchen?**

Pierwszy krok to założenie darmowego konta (należy poczekać na otrzymanie e-maila umożliwiającego jego aktywację). Po zarejestrowaniu się w serwisie trzeba utworzyć listę mailingową osób, którym będziemy wysyłać *newsletter*. Można to zrobić na dwa sposoby.

### **Samodzielne tworzenie listy mailingowej:**

- 1. Wybrać menu **SUBSCRIBERS DATABASE**.
- 2. Wpisać nazwę listy w polu **Mailing List**.
- 3. Dodać adresy mailowe osób, do których będziemy wysyłać *newsletter*. Do tego celu przygotowano trzy różne możliwości:
- **Copy/Paste** umożliwia wprowadzenie listy adresów e-mail; na końcu każdego adresu należy wcisnąć klawisz Enter, można wprowadzić maksymalnie 500 adresów,
- **File Upload** umożliwia załadowanie pliku z adresami e-mail zapisanego w formacie CSV,
- **Gmail** po wydaniu zgody aplikacji MailKitchen można zaimportować wszystkie kontakty z Gmaila.

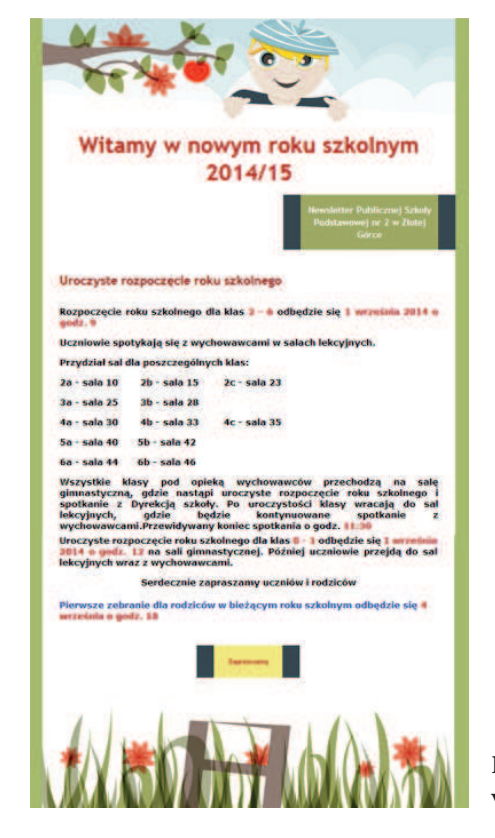

## **Automatyczne tworzenie listy mailingowej:**

Ta opcja jest wygodniejsza dla subskrybentów *newslettera* i osoby obsługującej konto w MailKitchen. Aplikacja umożliwia przygotowanie formularza do umieszczenia na stronie WWW szkoły. Osoby, które chcą otrzymywać *newsletter*, wypełniają ten formularz; podają swój adres e-mail, na który będzie wysyłany *newsletter*. Adres ten jest automatycznie wpisywany do bazy *online* adresów na koncie szkoły założonym w serwisie.

- 1. Wybrać menu **SUBSCRIBERS DATABASE**.
- 2. Wybrać przycisk **My form**.
- 3. Wybrać przycisk **CREATE A FORM**.
- 4. Wpisać nazwę formularza, wybrać nazwę listy mailingowej, do której będą automatycznie dopisywane adresy e-mail osób, które formularz wypełnią i wyślą. Dodać wszystkie pola, jakie mają się w formularzu pojawić.
- 5. Zapisać wprowadzone zmiany.
- 6. Przetestować, czy formularz działa prawidłowo.
- 7. W obszarze **Sign-up Form code** można skopiować wygenerowany kod formularza i wkleić go do źródła szkolnej strony WWW.

#### **Sposób przygotowania i wysłania newslettera**

- 1. Wybrać menu **CAMPAIGN** (KAMPANIA).
- 2. Wybrać przycisk **CREATE A CAMPAIGN**. Wypełnić wszystkie pola, aby określić ogólne ustawienia kampanii: nazwę kampanii, temat, podać nadawcę.
- 3. Wybrać szablon *newslettera*. Dostępne są trzy kategorie: **Simple templates** (proste szablony), **Templates by theme** (szablony tematyczne) i **Your Templates** (szablony użytkownika).
- 4. Wypełnić szablon treścią.
- 5. Wybrać listę mailingową osób, do których będzie wysłany *newsletter*.
- 6. Wybrać ustawienia, wpisać temat e-maila, określić nadawcę.
- 7. Zapisać zmiany, wysłać *newsletter* wybór przycisku **CHECK AND SEND**.

**Rys. 2. Widok przykładowego newslettera wykonanego w aplikacji MailKitchen (szablon tematyczny)**

67

*Hanna Basaj* 

#### Szkolny newsletter – szybki i skuteczny środek komunikacji szkoły z rodzicami

**FreshMail** to drugi serwis do przygotowania i wysyłania *newsletterów*, mailingów oraz autoresponderów, dostępny na stronie **freshmail.pl**. Sposób tworzenia i rozsyłania *newslettera* w tym serwisie jest podobny jak w aplikacji MailKitchen. FreshMail posiada interfejs w języku polskim. Umożliwia założenie bezpłatnego konta i budowanie własnej listy mailingowej. W aplikacji można wygenerować formularz, który automatycznie doda nowych subskrybentów *newslettera* do bazy adresów e-mail. FreshMail oferuje szablony do tworzenia *newsletterów*. Każdy z nich można dostosować do swoich potrzeb, wykorzystując edytor szablonów FreshMail Designer.

Zaletą serwisu jest to, że przygotowany *newsletter* ładnie wygląda we wszystkich najczęściej wykorzystywanych programach pocztowych. Ponadto aplikacja jest wyposażona w poradniki i filmy przygotowane w języku polskim, ułatwiające naukę tworzenia

i rozsyłania *newslettera*, konfigurowania konta oraz zarządzania odbiorcami.

Wada FreshMail – w planie darmowym można wysłać miesięcznie 2 000 wiadomości do 500 odbiorców – zatem duża placówka oświatowa raczej nie skorzysta z bezpłatnej oferty. Może pokusić się o korzystanie z planu płatnego. Już za 50 zł miesięcznie można rozsyłać *newsletter* do tysiąca odbiorców.

Warto zainteresować się wydawaniem szkolnego *newslettera*. Wiele szkół już korzysta z takiej możliwości szybkiego komunikowania się z rodzicami i przesyłania im różnych informacji na temat działań podejmowanych przez szkołę na rzecz uczniów i lokalnej społeczności.

**Hanna Basaj** jest nauczycielem konsultantem Ośrodka Edukacji Informatycznej i Zastosowań Komputerów w Warszawie.

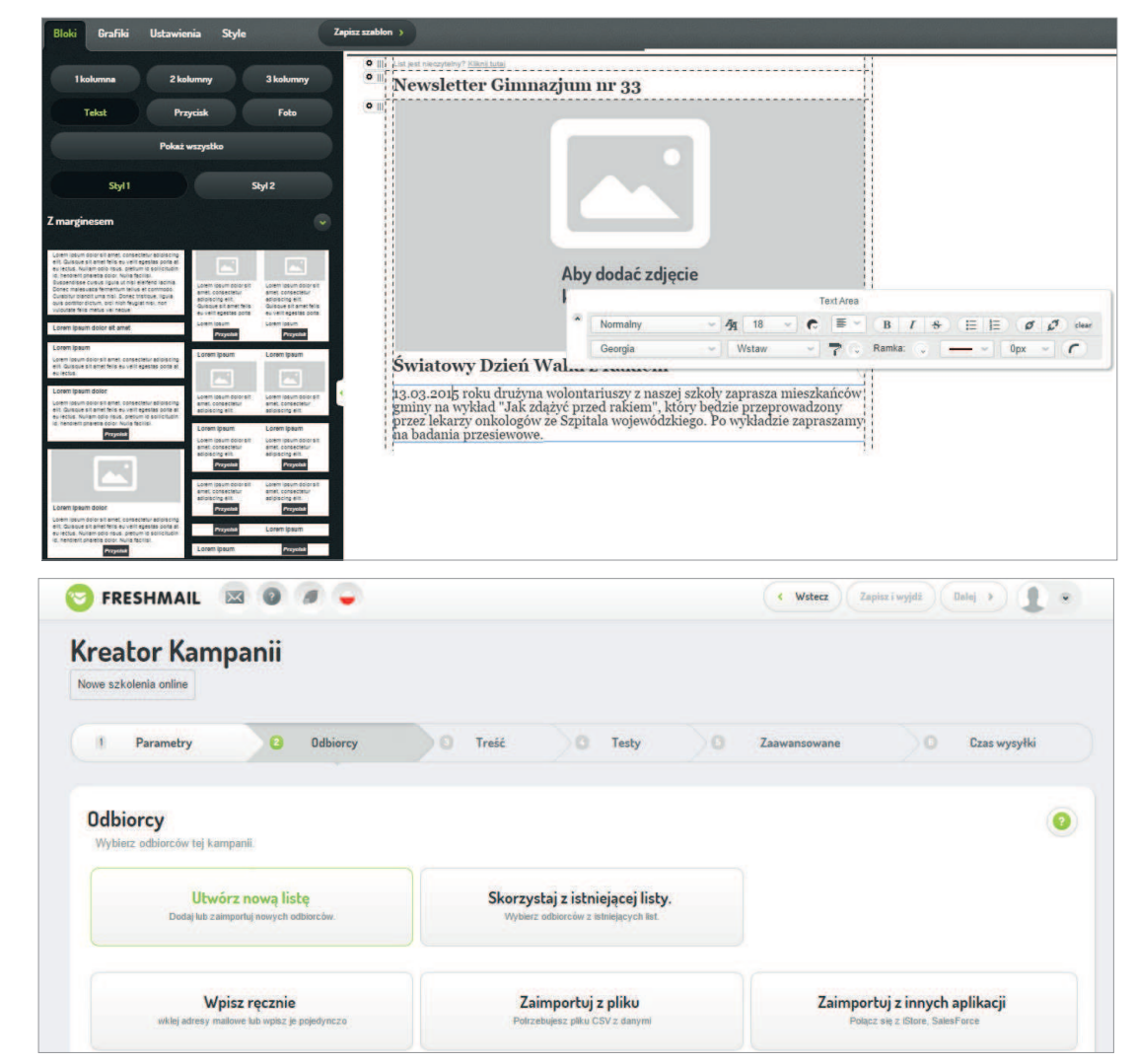

**Rys. 3. Przygotowywanie newslettera w kreatorze serwisu FreshMail**